# **EZCast CatchU B1**

## **擷取卡使用說明書**

 $v1.0$ 

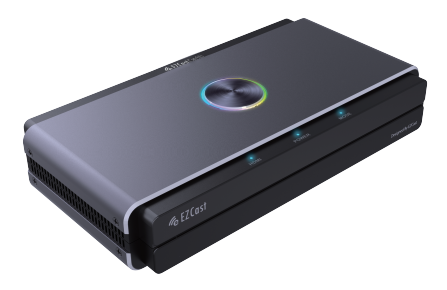

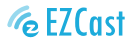

**EZCast**產品訊息如有更改, 恕不另行通知。

**內容物**

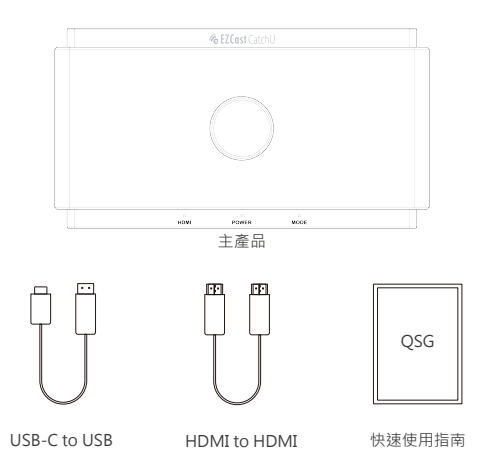

## **應用程式安裝**

前往http://www.EZCast.com/app下載對應平台應用程式及使用說明書。

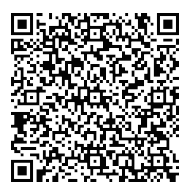

## **燈號及按鍵介紹**

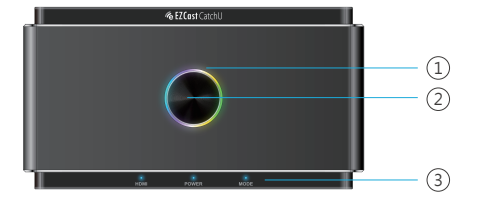

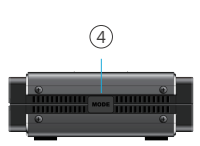

#### **1. LED燈號**

- 多色呼吸光:準備開始錄製
- 長亮紅光:正在錄製至外部硬碟
- 閃紅光:錯誤警告訊息
- 無亮燈:關機狀態

**注意:**當LED燈號閃紅光時,可能有以下設定或狀態錯誤:

- 無HDMI訊號輸入
- 未偵測到USB外部硬碟
- 外部硬碟系統格式錯誤(可按MODE按鍵開啟相容模式)
- 外部硬碟編碼格式錯誤(可按MODE按鍵開啟相容模式)
- 外部硬碟容量已滿
- 外部硬碟存在隱藏分割區

#### **2. 錄製按鍵**

點擊開始錄製HDMI IN的訊號至USB外部硬碟,錄製最高解析度為1080p@60Hz

#### **3. Status燈號**

- HDMI:是否有偵測到HDMI訊號
- Power:是否正常供電
- Mode:常亮代表已開啟相容模式(MODE按鍵切換) 閃兩下代表麥克風混音模式開啟 閃四下代表麥克風混音模式關閉

#### **4. MODE按鍵**

點擊開啟相容模式,確保USB外部硬碟與電腦錄製格式皆相容

- 相容模式固定為1080P@60Hz, H.264, MP4格式
- 請勿在錄影期間切換模式

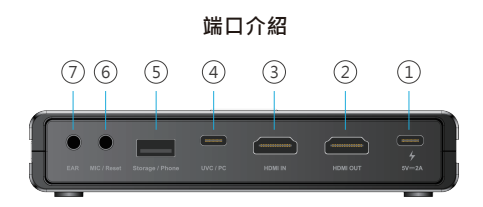

#### **1. 電源**

使用USB-C充電器供電5V/2A。

#### **2. HDMI OUT**

使用HDMI線連接到螢幕,可支援4K pass-thru到螢幕上。 **注意:**從Storage/ Phone端口錄製的手機訊號不支援4K pass-thru。

#### **3. HDMI IN**

使用HDMI線連接到支援HDMI輸出的裝置。 **注意:**經轉接頭轉換的訊號有可能無法正常顯示。

#### **4. UVC/ PC**

將USB-C to USB-A傳輸線連接到電腦,從輸入源串流或錄製影片/音訊檔。支援第三方軟 體, 如Windows可使用OBS, Potplayer, Xsplit, Skype, Zoom等, MacOS可使用OBS, Skype, Zoom, FaceTime, QuickTime Playe等。

**注意:**部分即時通訊軟體不支援H.264格式傳輸,例如Facetime等,

#### **5. Storage/ Phone**

- 外部硬碟 · 連接USB外部硬碟 ( exFAT/ FAT32格式 ) · 按下擷取卡上方的錄製按鈕開始 錄製影音至硬碟。可同時錄製至外部硬碟及透過UVC/ PC端口傳輸到電腦,但同時錄製僅 支援H.264格式。

- 手機:使用USB傳輸線連接到Android/ iOS手機,透過UVC/ PC端口串流影音至電腦。 Android使用者請先下載MiraPlug App;iOS使用者按下「信任這台電腦」即可開始串流 或錄製畫面。

#### **6. MIC/ Reset**

- 麥克風:使用3.5mm音源線連接至麥克風,可將聲音與HDMI IN的音源進行混音。

- 重置:使用取卡針插入MIC/ Reset孔長按10秒,將系統恢復原廠設定。

#### **7. EAR**

插入3.5 mm耳機聆聽混音效果。

## 擷取到電腦

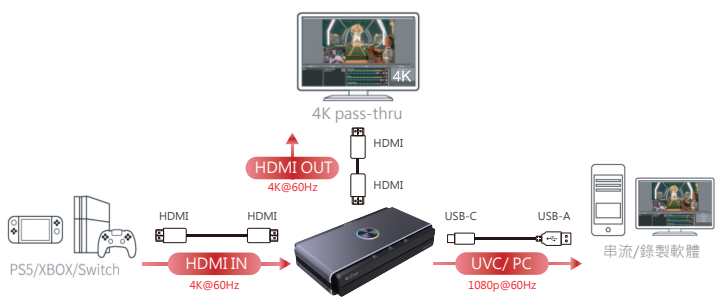

\*使用時請務必保持5V/2A供電

擷取到外部硬碟

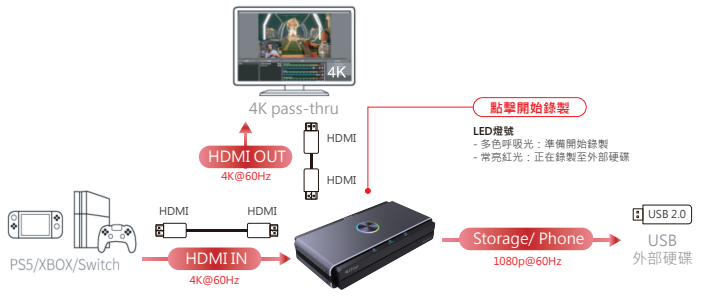

\*使用時請務必保持5V/2A供電

## 同時擷取到電腦及外部硬碟

**注意:**電腦及外部硬碟同時錄製僅支援H.264格式

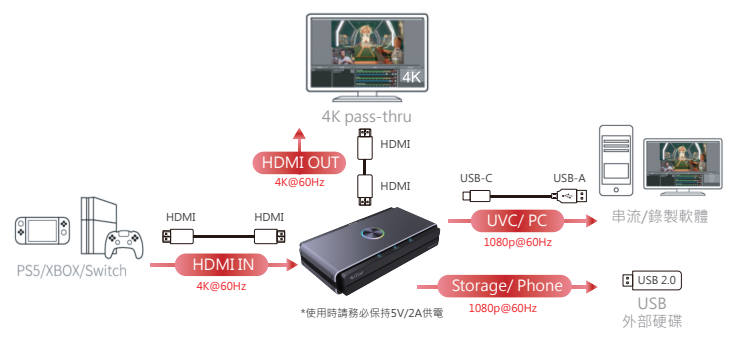

相容模式擷取

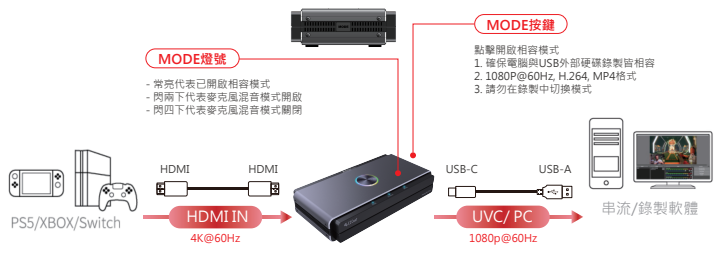

\*使用時請務必保持5V/2A供電

## 從攝影機/遊戲機擷取

攝影機標準HDMI接頭包含:HDMI, mini-HDMI, micro-HDMI 請自備傳輸轉接線或轉接頭。

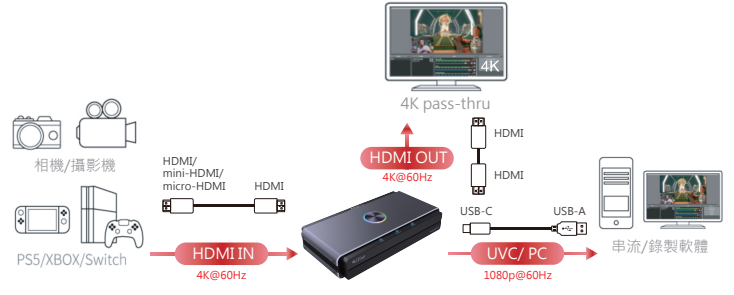

\*使用時請務必保持5V/2A供電

從筆電/PC擷取

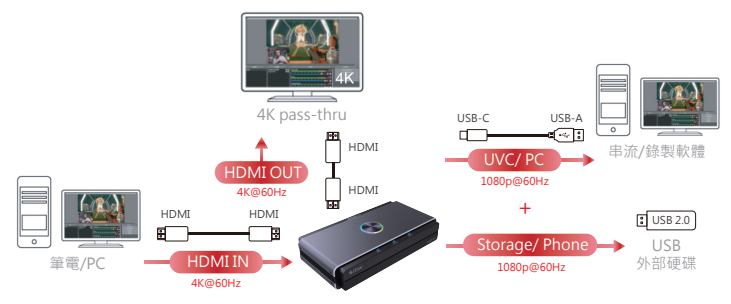

\*使用時請務必保持5V/2A供電

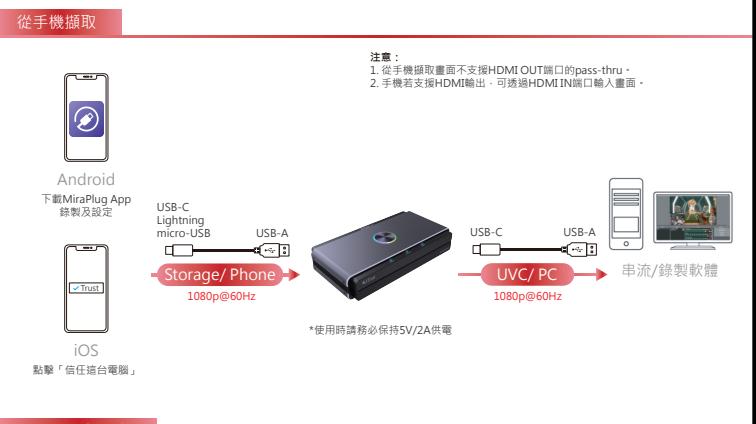

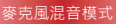

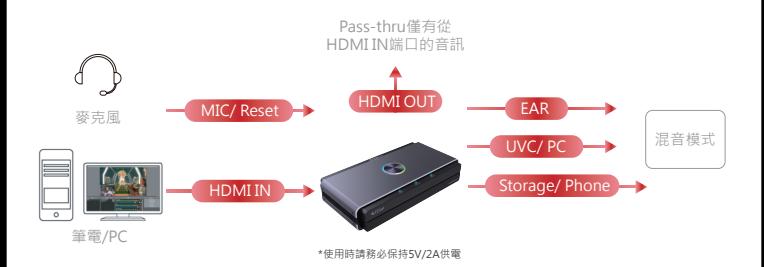

## **Android/ iOS手機連接設定裝置**

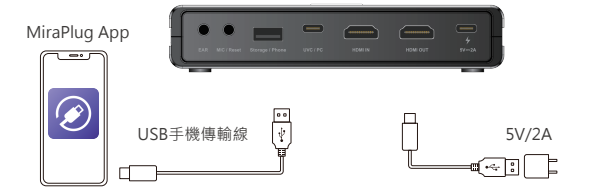

- 1. 在手機上下載MiraPlug App(支援Android/ iOS系統)。
- 2. 以5V/2A供電擷取卡,並使用USB傳輸線將擷取卡連接到手機。
- 3. 開啟MiraPlug App更新擷取卡韌體及時間校正。

## **系統/硬體規格限制**

#### **操作系統**

- Windows10 (64bits)
- $-Mac$  OS X 10.14 $N$   $\vdash$

#### **PC**

- Intel® CoreTM i5 CPU i5-8xxx以上 / AMD Ryzen 7以上
- NVIDIA® GeForce® GTX 660以上 / AMD RadeonTM RX 870以上
- 8GB RAM (dual channel)以上

#### **筆電**

- Intel® CoreTM i5 CPU i7-7xxx以上 / AMD Ryzen 7以上
- NVIDIA® GeForce® GTX 1050ti以上
- 8GB RAM (dual channel)以上

**產品資訊**

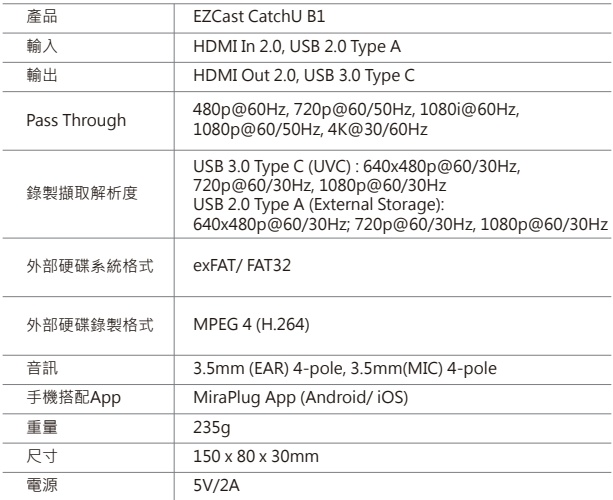

**更多資訊**

請前往EZCast官網https://www.EZCast.com了解更多訊息。 請前往https://www.YouTube.com/EZCast觀看教學影片。